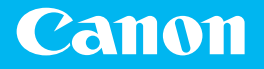

# *Getting Started*

imageRUNNER ADVANCE 715iZ/715i 615iZ/615i 525iZ/525i

*Getting Started Mise en route Erste Schritte Introduzione Introducción*

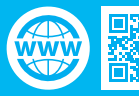

https://oip.manual.canon

Please read "Important Safety Instructions" of the FAQ Guide before operating this product. After you finish reading this guide, store it in a safe place for future reference.

The information in this document is subject to change without notice.

Lisez attentivement la section "Consignes de sécurité importantes" de la foire aux questions avant toute utilisation de ce produit. Après en avoir pris connaissance, conservez ce guide dans un endroit sûr en vue de consultations ultérieures. Les informations contenues dans ce document sont sujettes à modification sans préavis.

Lesen Sie bitte vor der Inbetriebnahme dieses Produkts "Wichtige Sicherheitshinweise" des FAQ Anleitung. Bewahren Sie das Handbuch, nachdem Sie es gelesen haben, an einem sicheren Ort zwecks zukünftigem Zugriff auf.

Die Informationen in diesem Dokument können jederzeit ohne vorherige Mitteilung geändert werden.

Si prega di leggere "Importanti istruzioni per la sicurezza" della Guida alle FAQ prima di far funzionare questo prodotto. Dopo avere terminato la lettura di questa guida, conservarla in un luogo sicuro per futuri riferimenti.

Le informazioni contenute nel presente documento sono soggette a modifica senza previo avviso.

Por favor, lea las "Instrucciones de seguridad importantes" de la Guía de preguntas frecuentes antes de utilizar este producto. Al acabar de leer esta guía, guárdela en un lugar seguro para futuras consultas.

La información de este documento puede ser modificada sin previo aviso.

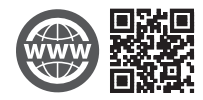

You can access

https://oip.manual.canon to read the User's Guide that describes all functions of this machine.

Le guide de l'utilisateur, qui décrit toutes les fonctions de cet appareil se trouve sur https://oip.manual.canon.

#### Sie können auf der Website

https://oip.manual.canon das Anwenderhandbuch herunterladen, das alle Funktionen des Geräts beschreibt.

#### Accedere a

https://oip.manual.canon per leggere la Guida per l'utente che descrive tutte le funzioni di questa macchina.

#### En

https://oip.manual.canon tiene a su disposición la Guía de usuario en la que se describen todas las funciones de este equipo.

Illustrations Used in This Manual Illustrations used in this manual are those of the imageRUNNER ADVANCE 715iF.

Illustrations utilisées dans ce manuel Les illustrations utilisées dans ce manuel sont celles du imageRUNNER ADVANCE 715iF.

Immagini utilizzate in questo manuale Le immagini utilizzate in questo manuale sono quelle relative alla imageRUNNER ADVANCE 715iF.

In diesem Handbuch verwendete Abbildungen Die Abbildungen, die in diesem Handbuch verwendet werden, sind die eines imageRUNNER ADVANCE 715iF.

Ilustraciones que se utilizan en este manual Las ilustraciones que se utilizan en este manual son las de imageRUNNER ADVANCE 715iF.

### **Items Included with the Machine**

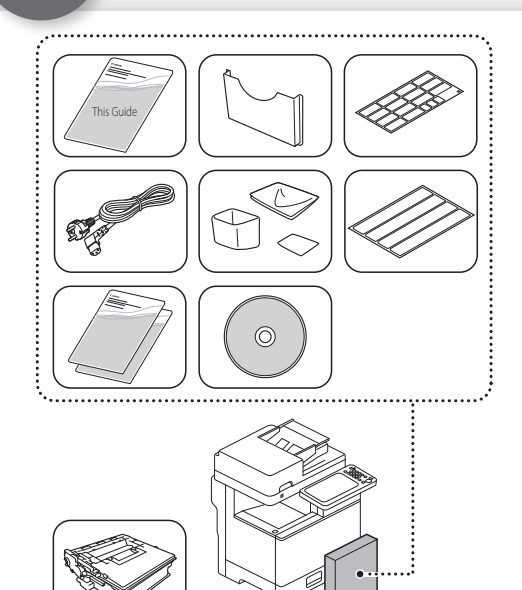

Packaged separately from the other items

# **Installation of the Machine**

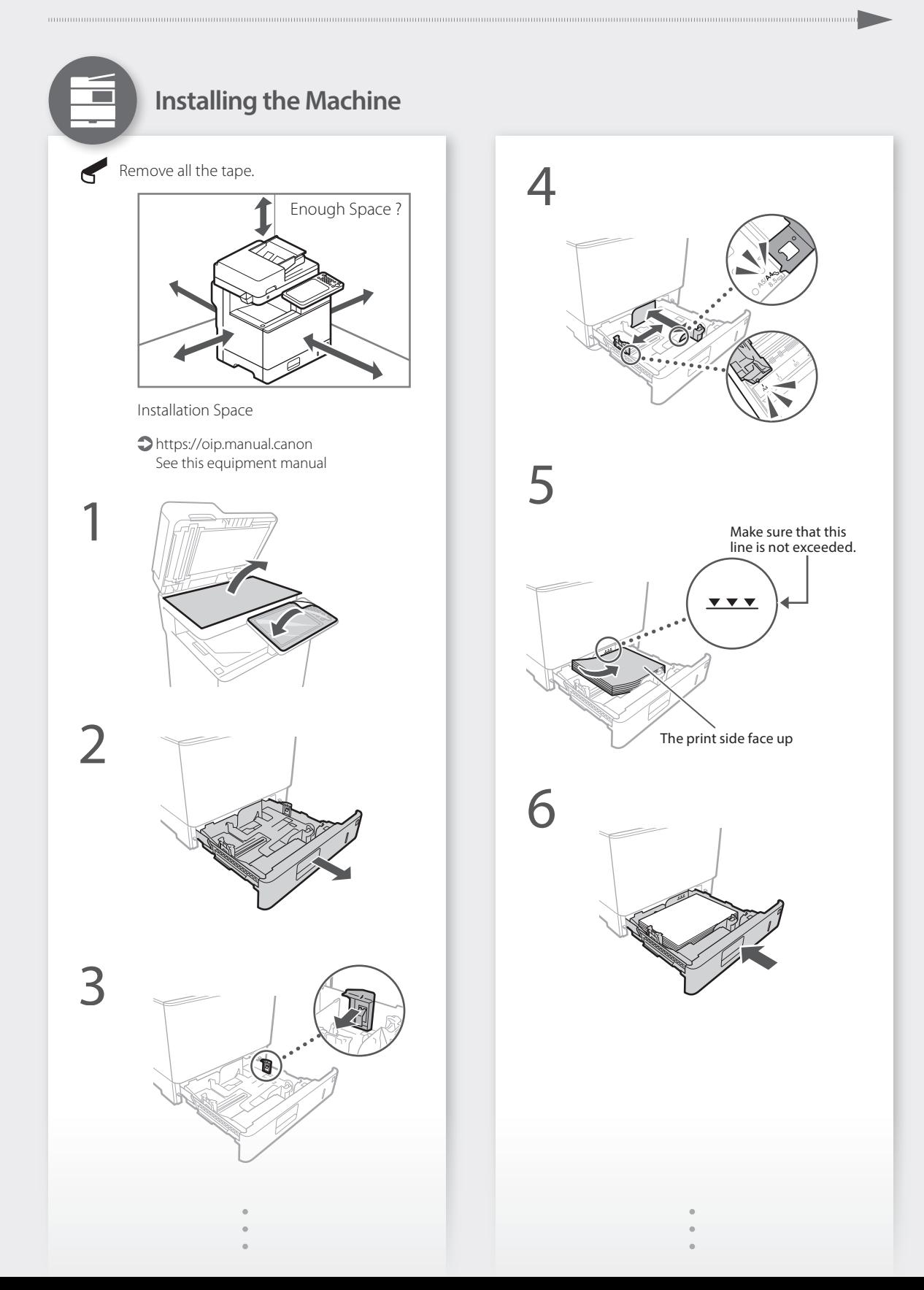

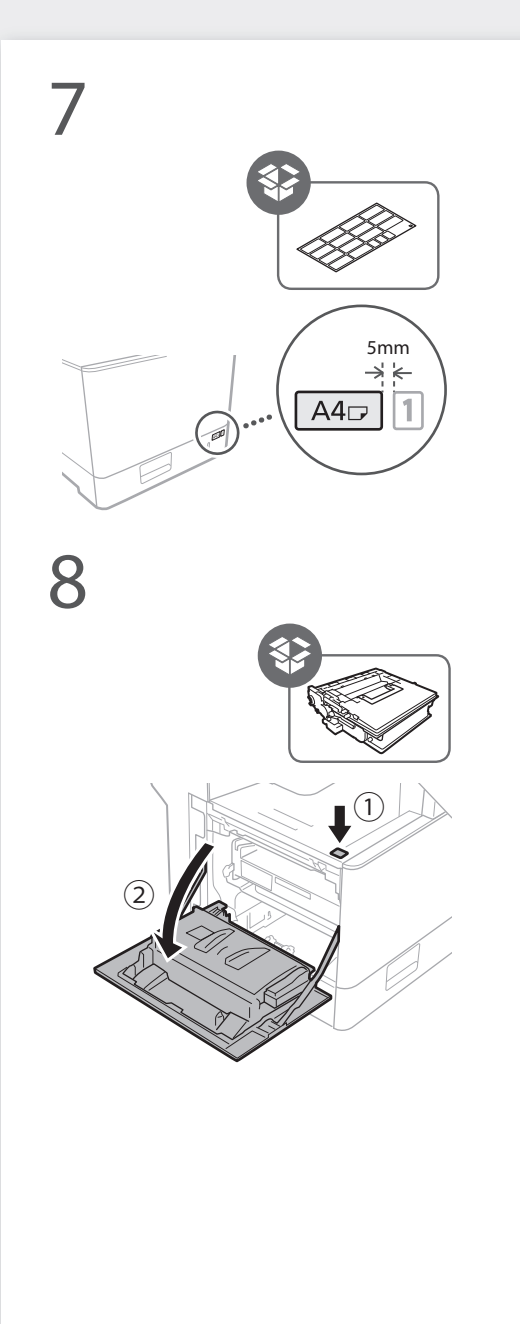

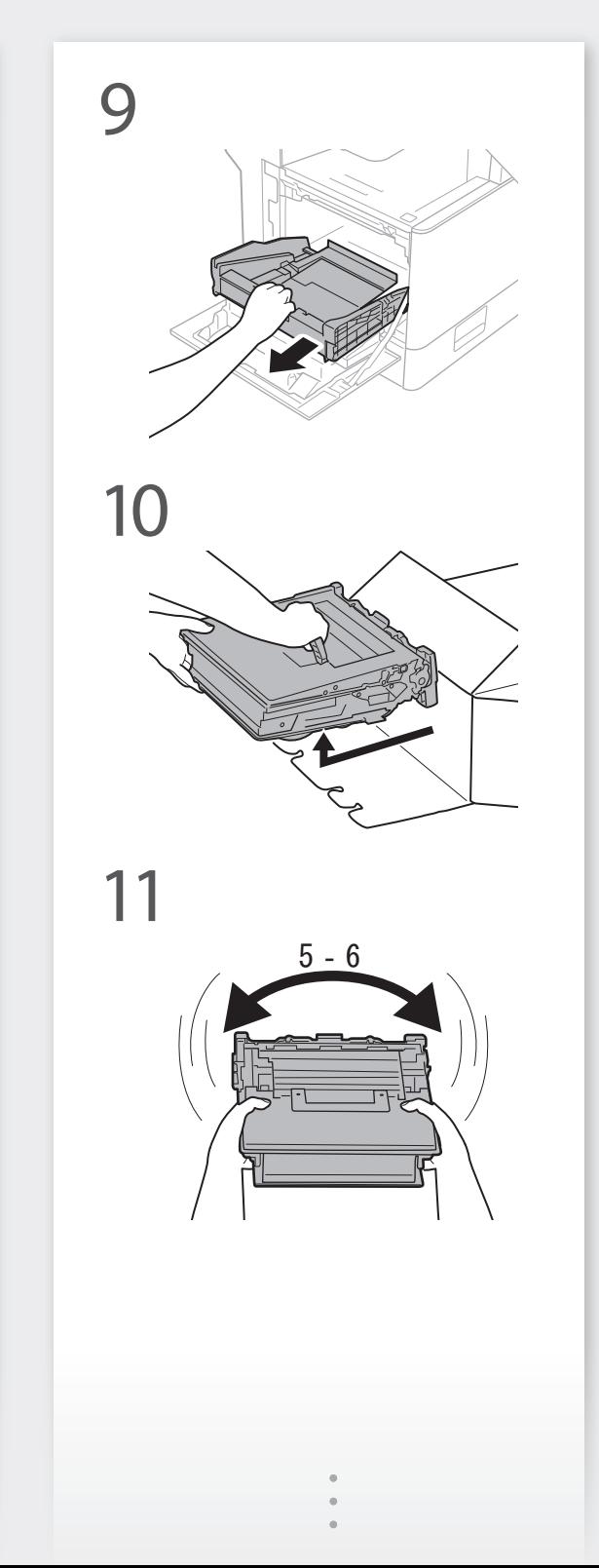

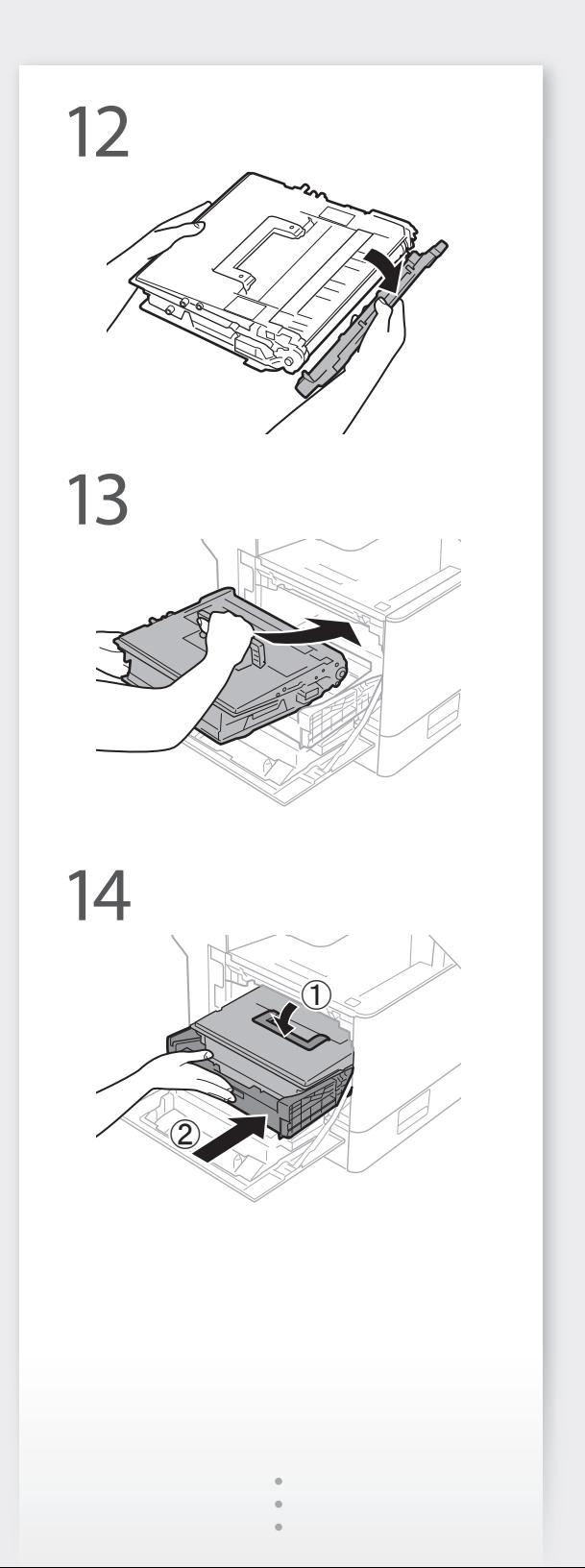

mm

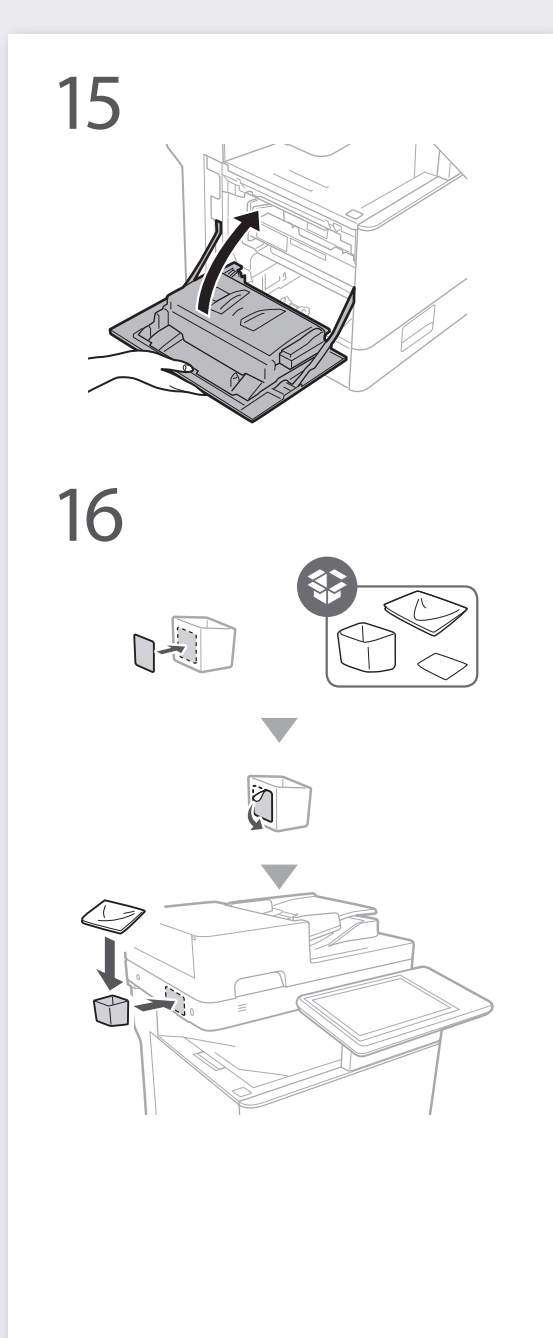

**Affix the book holder to a location that will not obstruct operations** 17

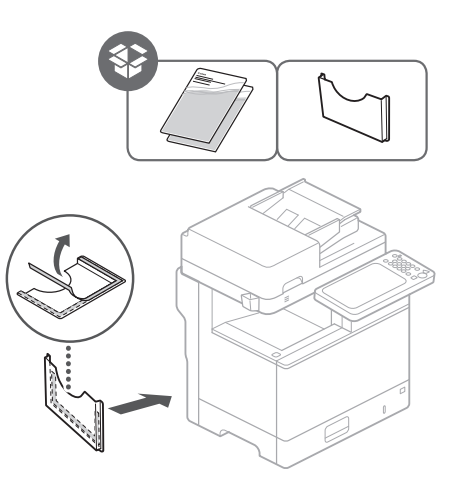

**Affix the sticker to the machine in**  18 Affix the sticker to the machine is<br>
non-English-speaking countries

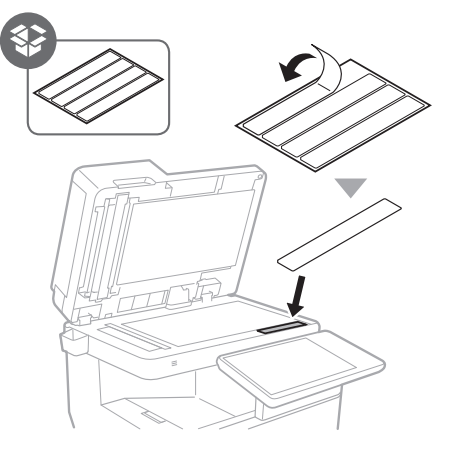

**When using optional equipment, install it in this step** 19

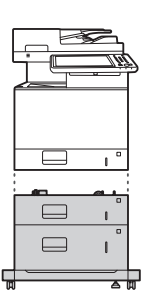

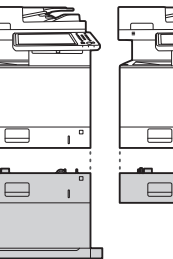

High Capacity Cassette Feeding Unit-D

Cassette Feeding Cassette Module-AG Unit-AR

### or Envelope Cassette Module-A

### **NOTE**

For more information about the combination among optional equipments, see the manual for the machine.

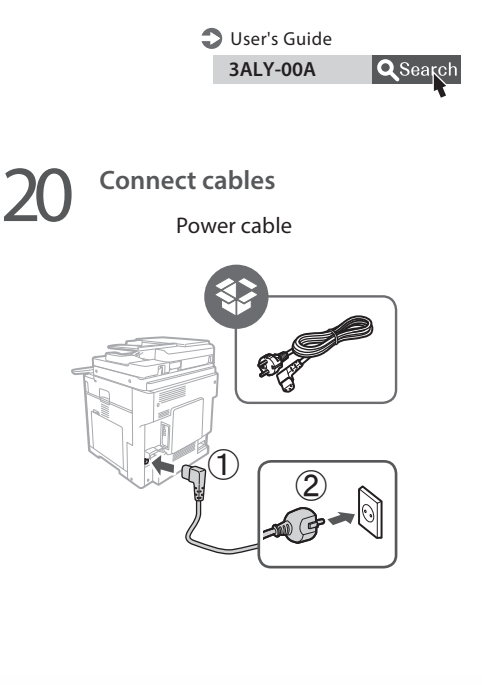

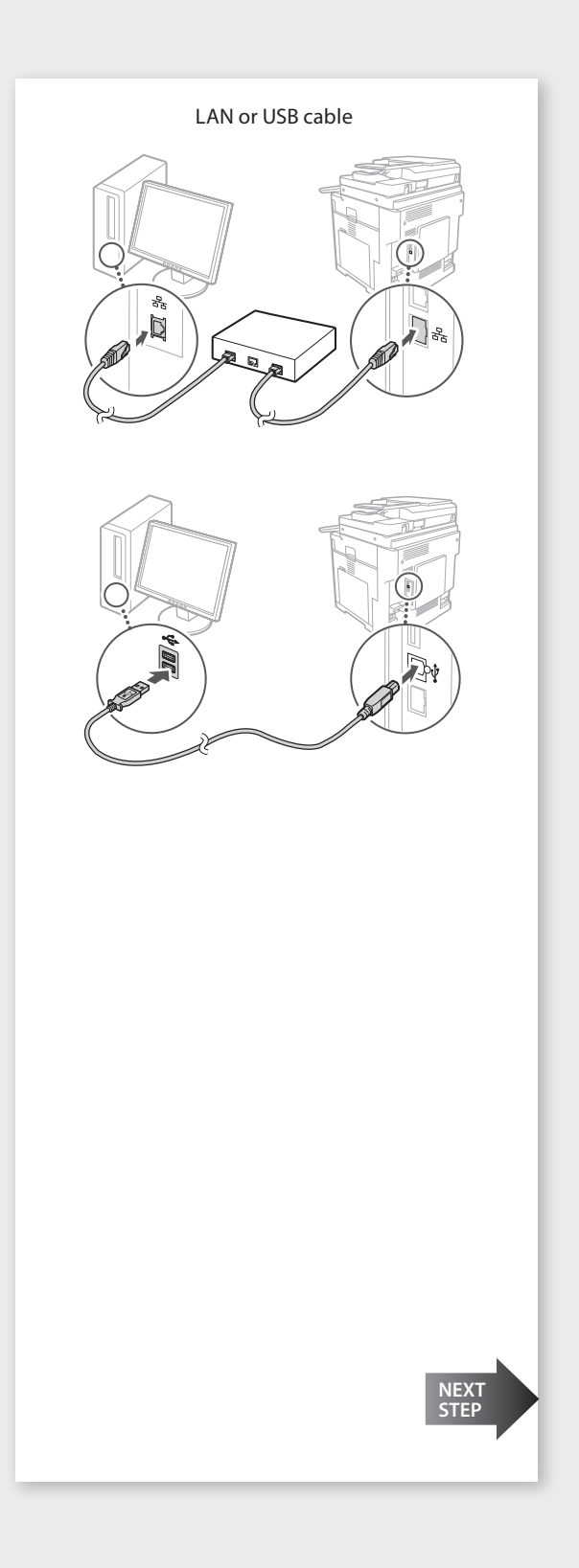

mmmmm

П

### When the power is turned ON for the first time after installing the machine

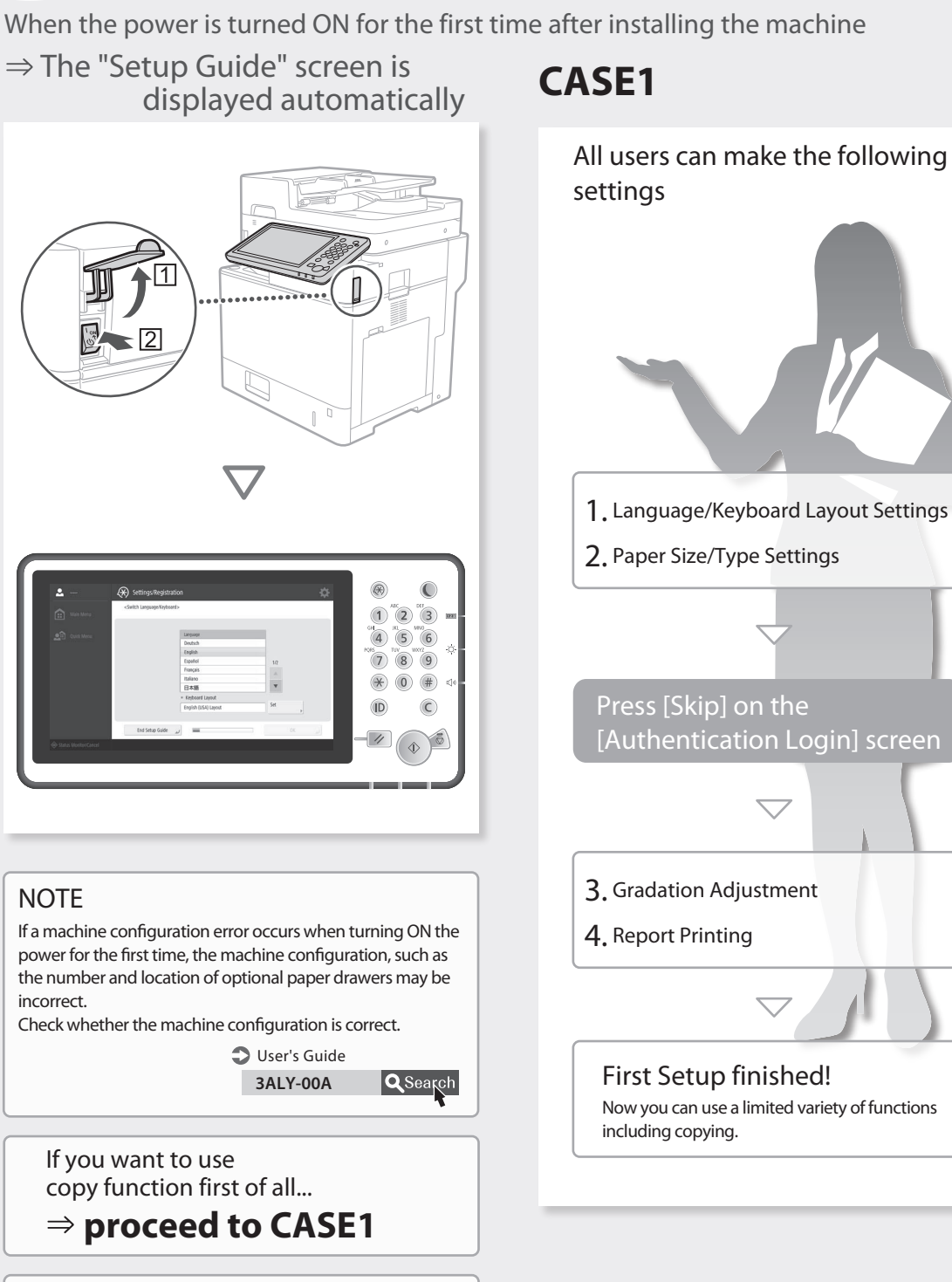

If you want to use all functions of the machine...

 **proceed to CASE2**

1. Display the online manual website for user's guides

https://oip.manual.canon

2. Select the appropriate user's guide

[imageRUNNER ADVANCE] [Black & White] ▶ Select this machine 3. To access information in the User's Guide, use the search number

ABCD-123

### **CASE2**

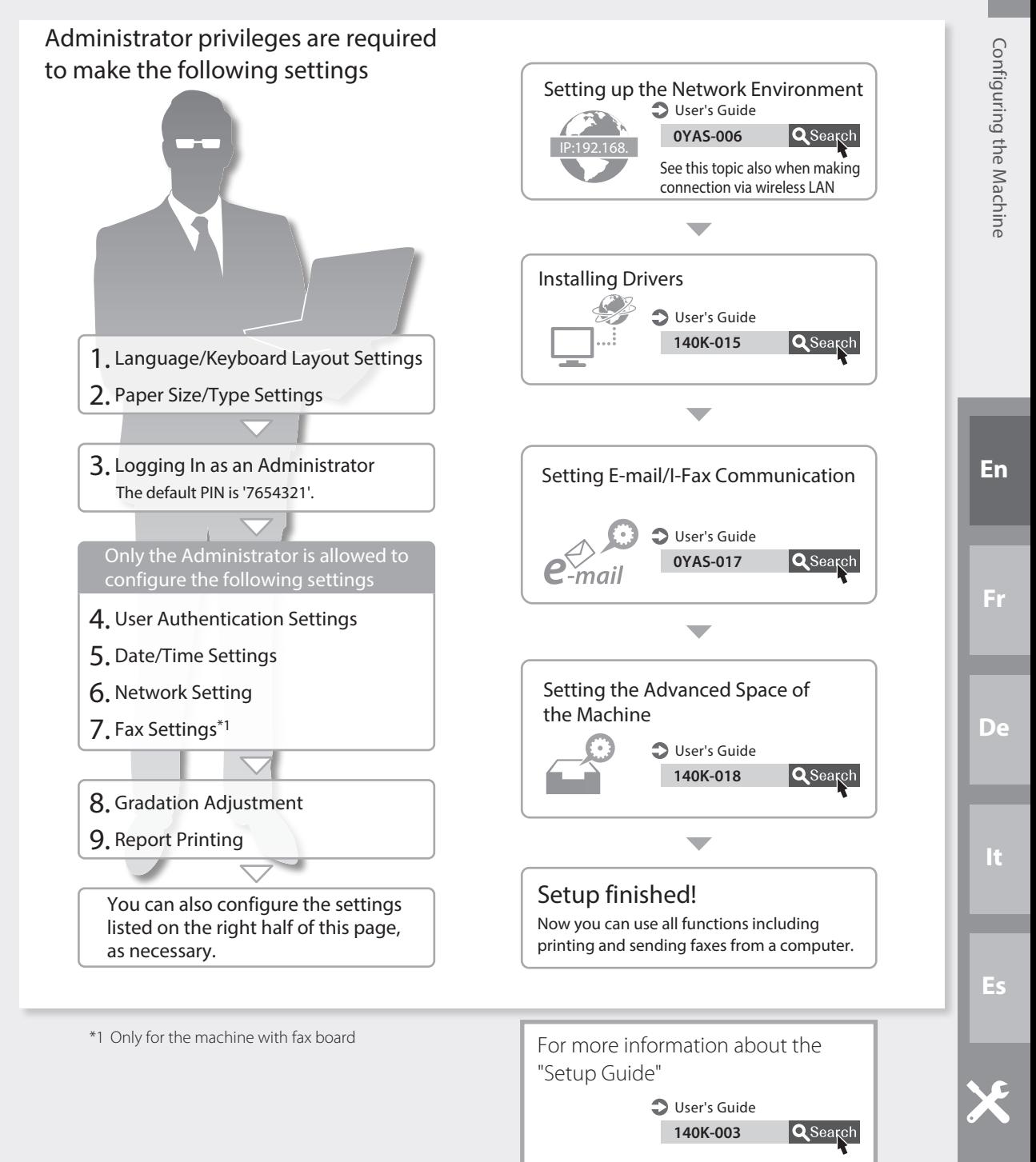

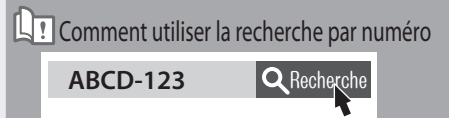

# **Configuration de l'appareil**

Lorsque l'appareil est éteint pour la première fois après son installation

 $\Rightarrow$  L'écran "Guide de configuration" an Guide de configuration<br>s'affiche automatiquement **CAS 1** 

 $\widehat{1}$  $\sqrt{2}$  $\sqrt{3}$  $6$ REMARQUE Si une erreur de configuration de la machine survient en l'allumant pour la première fois, la configuration de la machine, comme par exemple le nombre et l' emplacement des tiroirs à papier optionnels peuvent être incorrects. Vérifier que la configuration de la machine est correcte. Guide de l'utilisateur 3ALY-00A **Q** Recherche Pour utiliser surtout la fonction de copie **procédez selon le CAS 1** Pour utiliser toutes les fonctions de

l'appareil

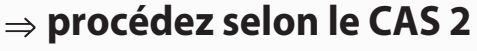

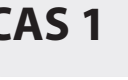

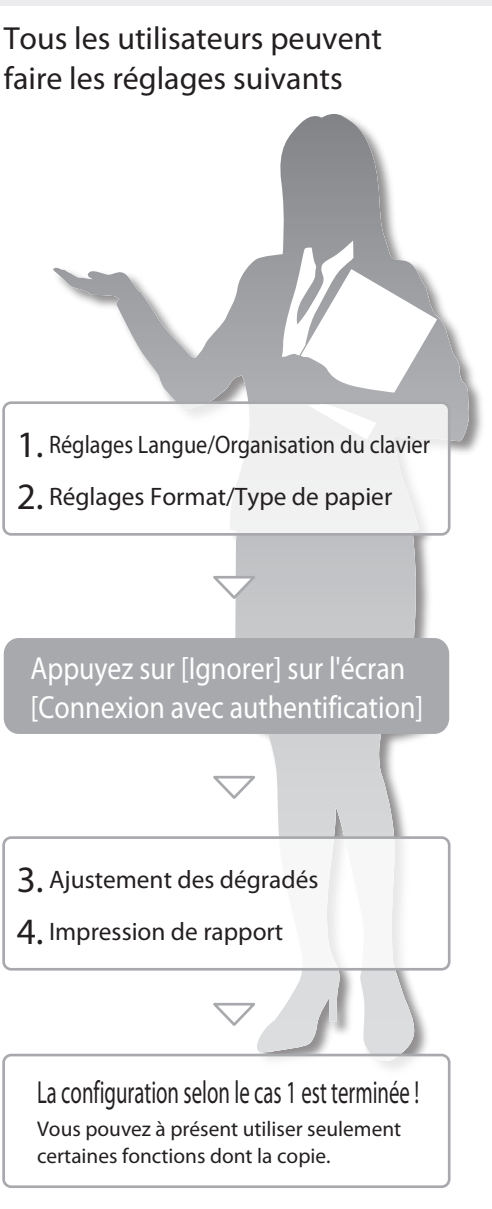

1. Affichez le site Web des manuels en ligne pour accéder aux guides de l'utilisateur

https://oip.manual.canon

2. Sélectionnez le guide de l'utilisateur approprié [imageRUNNER ADVANCE]

[Noir et blanc] Sélectionnez cet appareil

3. Pour accéder à des informations dans le guide de l'utilisateur, utilisez la recherche par numéro

ABCD-123

# **CAS 2**

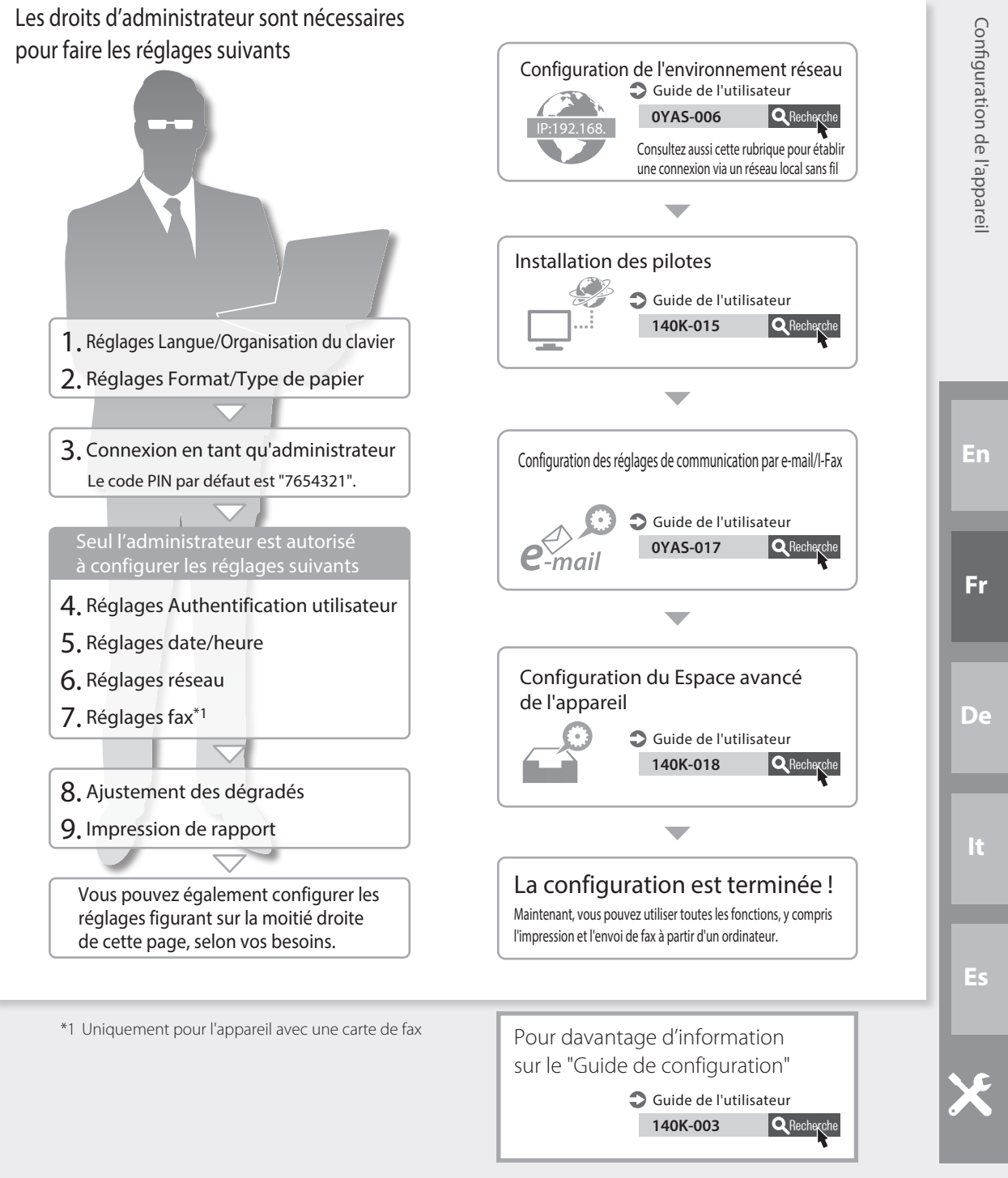

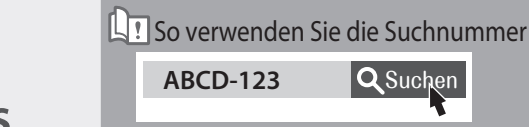

# **Konfigurieren des Geräts**

Wenn das Gerät nach der Installation zum ersten Mal EIN geschaltet wird

 $\Rightarrow$  Der Bildschirm "Setup Handbuch" wird automatisch angezeigt **CASE1** 

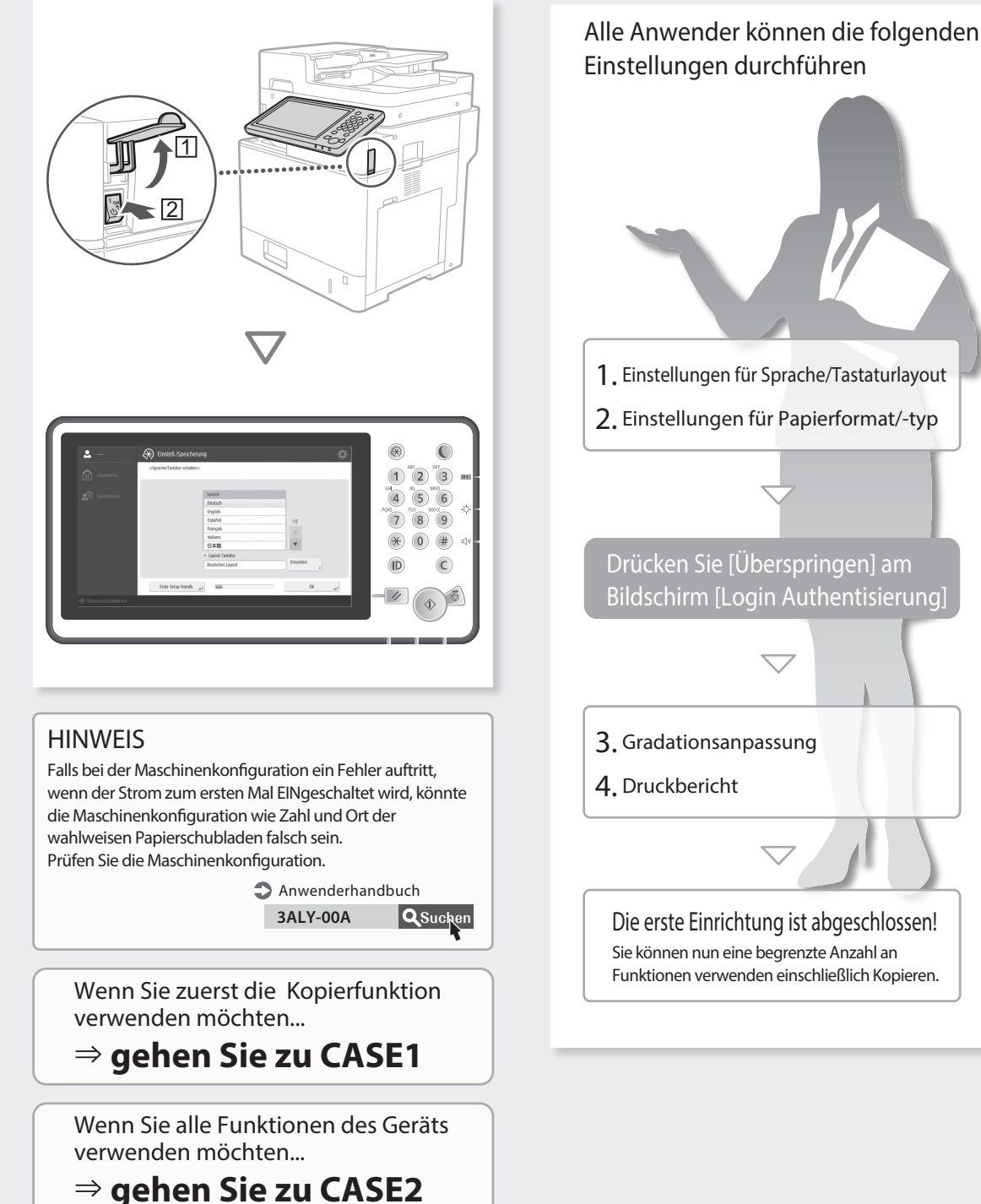

1. Rufen Sie die Online-Website für das Handbuch auf für die Anwenderhandbücher

https://oip.manual.canon

2. Wählen Sie das entsprechende Anwenderhandbuch

[imageRUNNER ADVANCE] [Schwarz und Weiß] Wählen Sie das Gerät  $3.$  Für den Zugriff auf Informationen im Anwenderhandbuch verwenden Sie die Suchnummer

ABCD-123

### **CASE2**

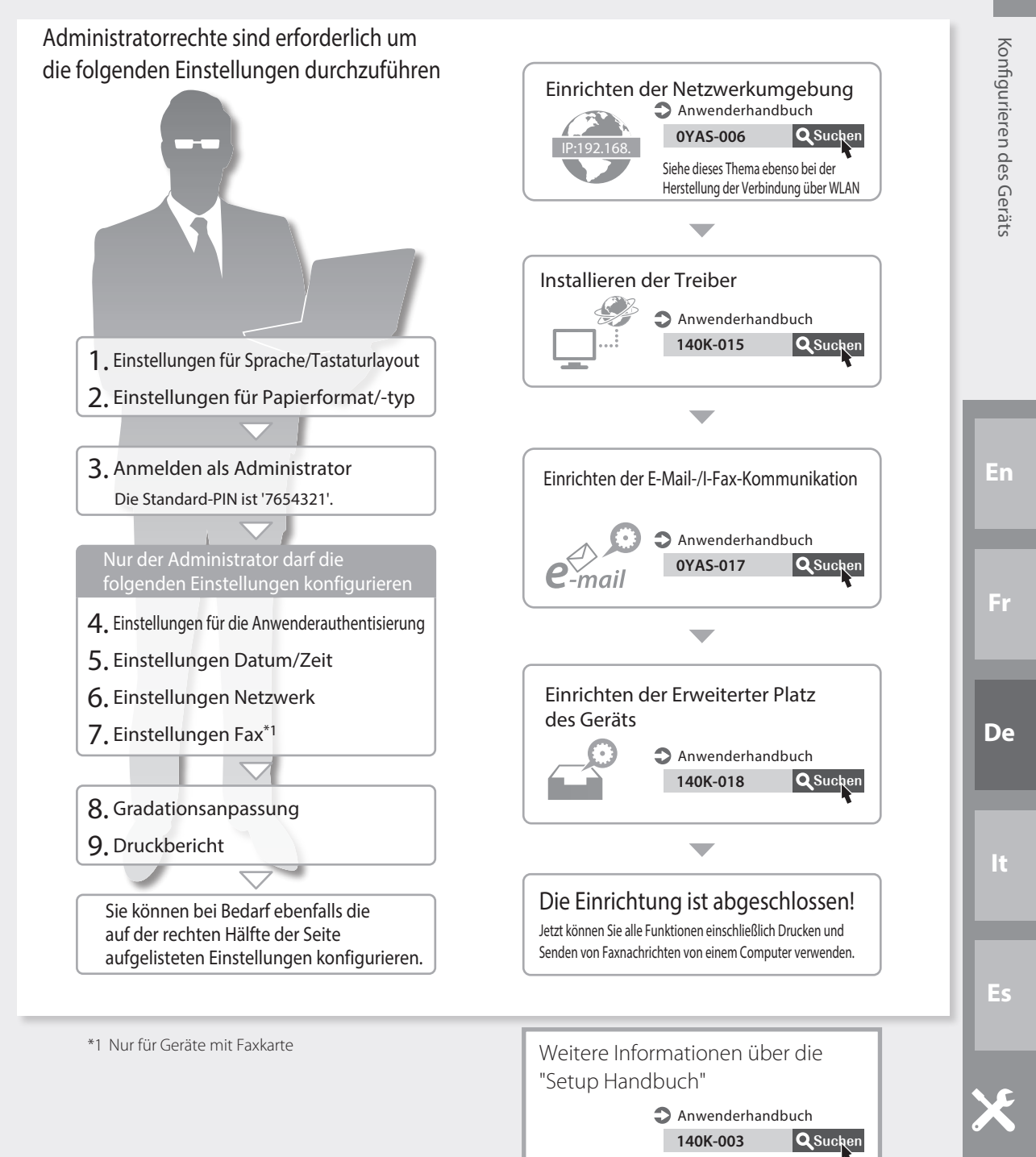

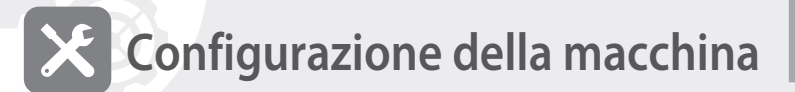

Quando viene abilitata la corrente per la prima volta dopo avere installato la macchina

 $\Rightarrow$  La schermata "Guida alla configurazione" viene visualizzata automaticamente **CASE1**

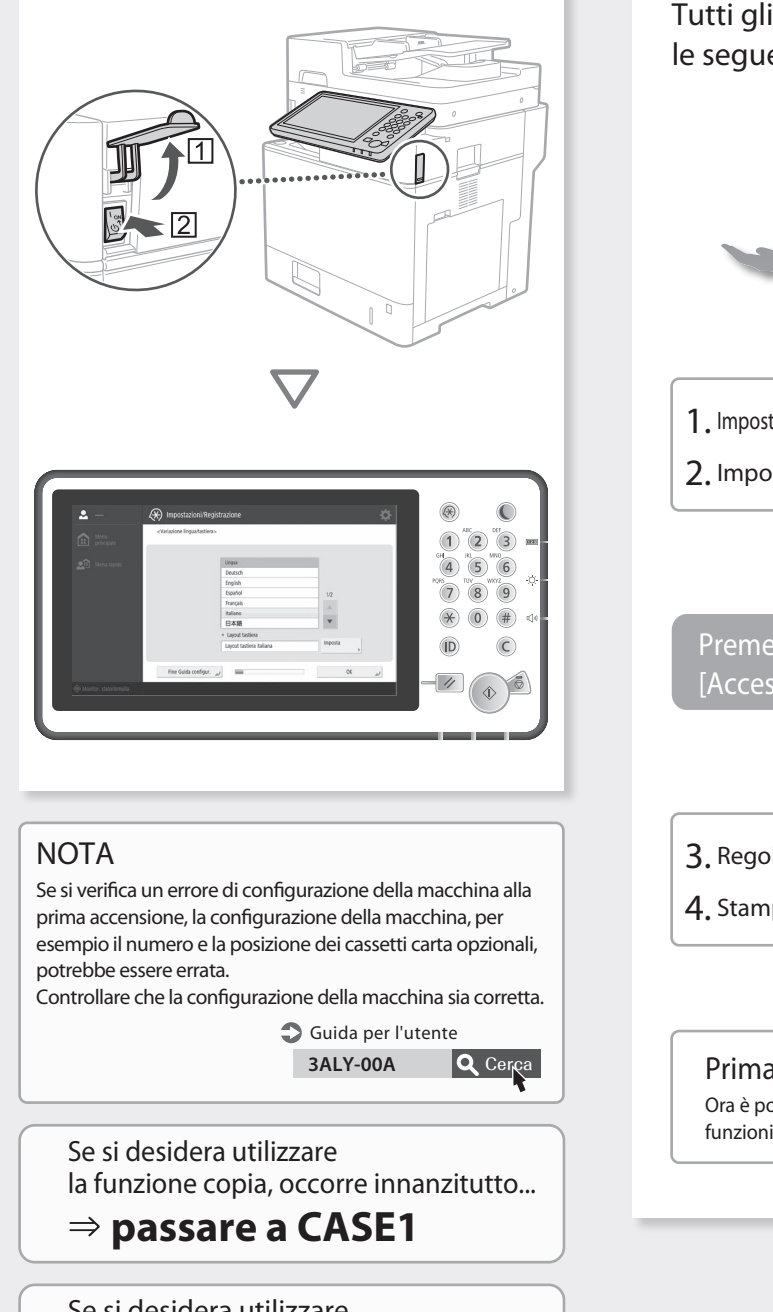

Se si desidera utilizzare tutte le funzioni della macchina...

### **passare a CASE2**

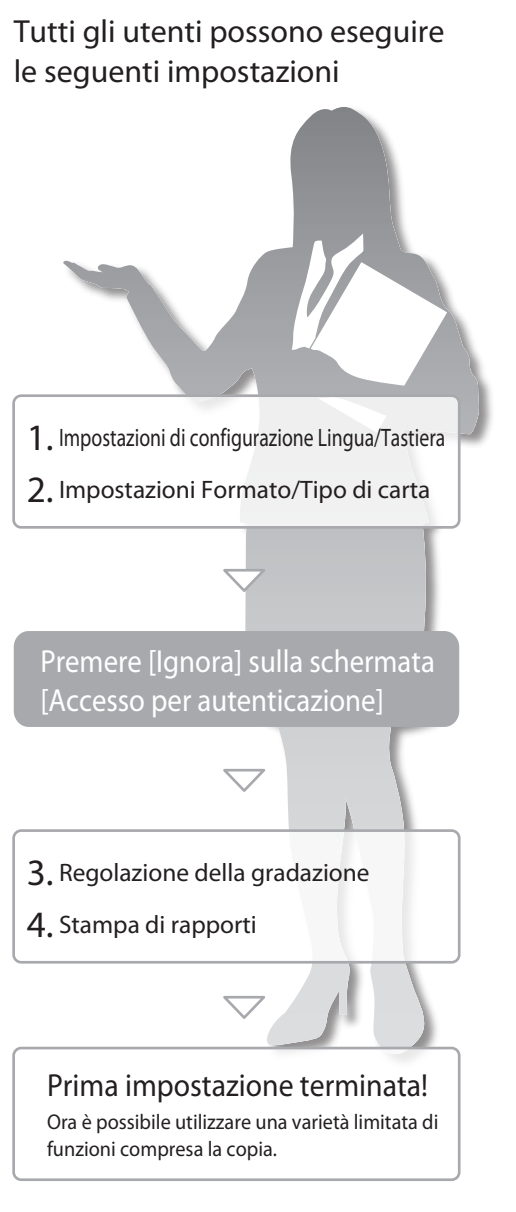

ABCD-123 **Q** Cerca

**LT** Come utilizzare il numero della ricerca

1. Visualizzare il sito Web dei manuali on-line per le Guide per l'utente

https://oip.manual.canon

2. Selezionare la Guida per l'utente corretta

[imageRUNNER ADVANCE] [Bianco e nero] Selezionare questa macchina

3. Per accedere alle informazioni nella Guida all'impostazione, utilizzare il numero della ricerca

ABCD-123

# **CASE2**

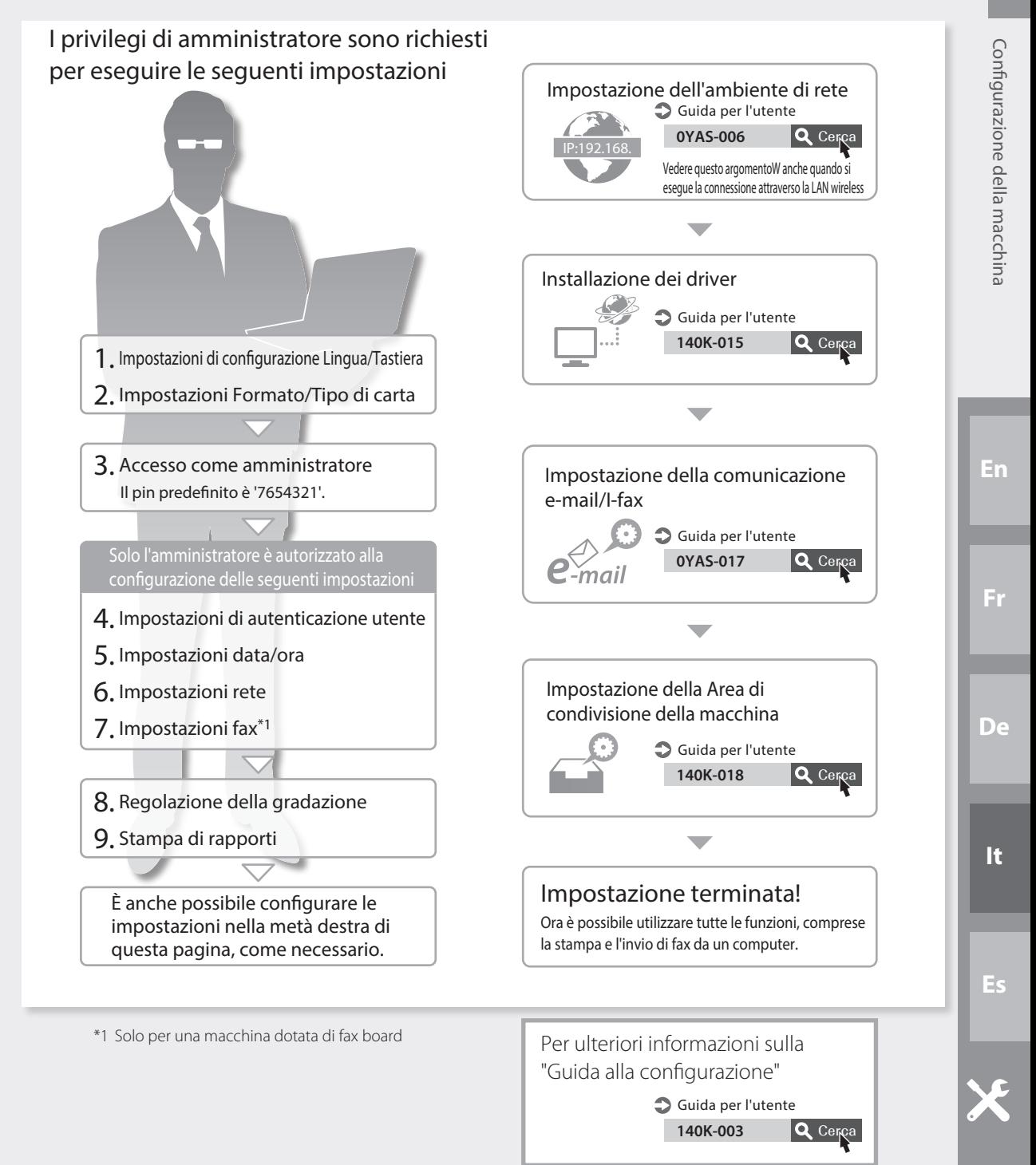

![](_page_15_Picture_0.jpeg)

# **Configuración del equipo**

Al encender la alimentación por primera vez tras la instalación del equipo

 $\Rightarrow$  La pantalla de la "Guía de configuración" aparece automáticamente **CASO1** 

![](_page_15_Picture_4.jpeg)

 **pase al CASO2**

![](_page_15_Picture_6.jpeg)

![](_page_15_Picture_7.jpeg)

1. Entre en el sitio web de manuales en línea de guías de usuario

https://oip.manual.canon

2. Seleccione la guía de usuario correspondiente

[imageRUNNER ADVANCE] [Blanco y negro] > Seleccione este equipo 3. Para acceder a la información de la Guía de usuario, utilice el número de búsqueda

ABCD-123

# **CASO2**

![](_page_16_Figure_7.jpeg)

![](_page_17_Picture_0.jpeg)

![](_page_19_Picture_0.jpeg)

### **CANON INC.**

8501, Japan

**CANON U.S.A., INC.**

**CANON CANADA INC.** 8000 Mississauga Road Brampton ON L6Y 5Z7, Canada

### **CANON EUROPA N.V.**

Bovenkerkerweg 59, 1185 XB Amstelveen, The Netherlands (See http://www.canon-europe.com/ for details on your regional dealer)

### **CANON AUSTRALIA PTY LTD**

Building A, The Park Estate, 5 Talavera Road, Macquarie Park, NSW 2113, Australia

### **CANON SINGAPORE PTE LTD**

1 Fusionopolis Place, #15-10, Galaxis, Singapore 138522

![](_page_19_Picture_11.jpeg)